## **CSP-150 & CSP-170**

GUÍA DE INSTALACIÓN DEL PROGRAMA

## PREPARACIÓN

- Usa una memoria USB con capacidad mayor que el tamaño del archivo.
- Descarga y copia el archivo de instalación en la raíz de la memoria USB.

 $CSP-150 \rightarrow CSP150SETUP. PRG$  $CSP-170 \rightarrow CSP170SETUP. PRG$ 

## INSTALACIÓN

[Nota] No apagues el instrumento ni quites la memoria USB durante la instalación.

- 1. Enciende el instrumento mientras mantienes apretado el botón [FUNCTION].
- ・La Luces Stream de la tecla B♭-1se encenderán de manera continua.

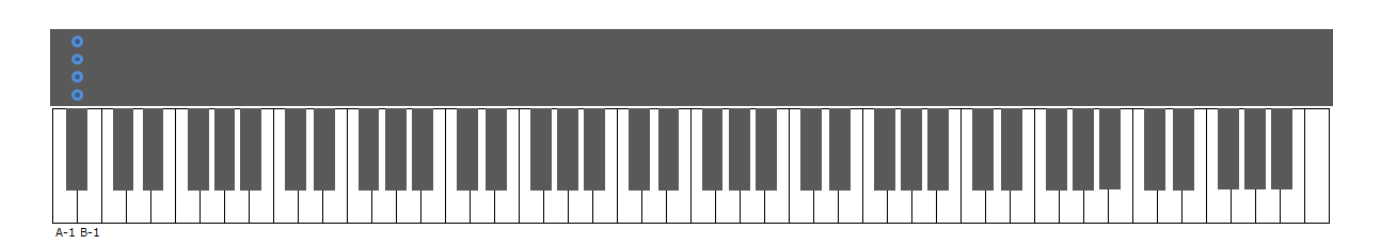

2. Inserta la memoria USB con el archivo de instalación en el terminal USB to DEVICE.

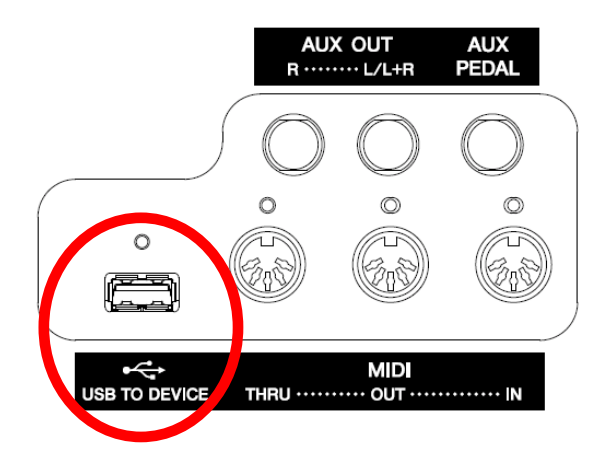

・Las Luces Stream de la tecla B♭-1 parpadearán con un patrón descendente,

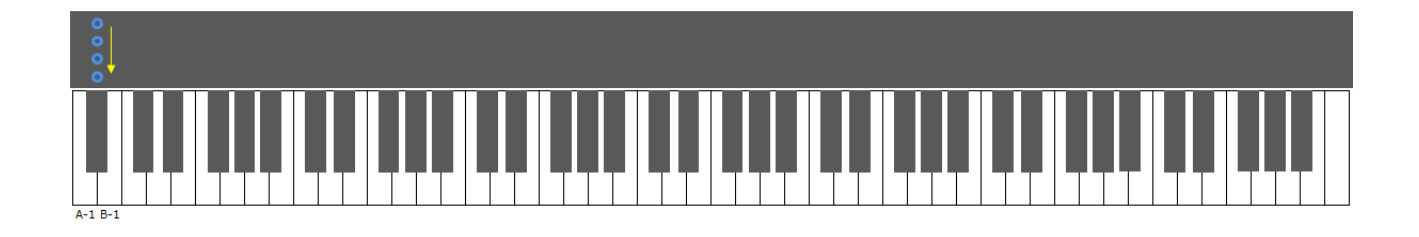

- 3. Cuando haya acabado la preparación de la instalación, se mostrará lo siguiente:
- ・Las Luces Stream de las teclas A-1 y B-1 se encienden de manera continua.

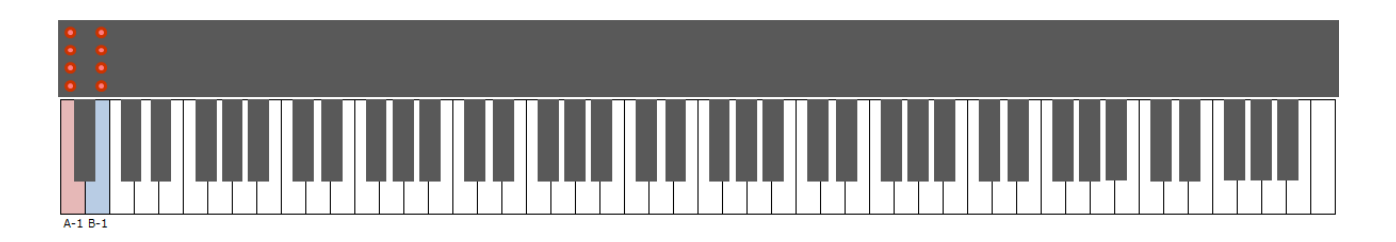

- 4. Pulsa el botón [FUNCTION] o la tecla B-1, para comenzar la actualización.
- ・Verás una barra de progreso en las Luces Stream.

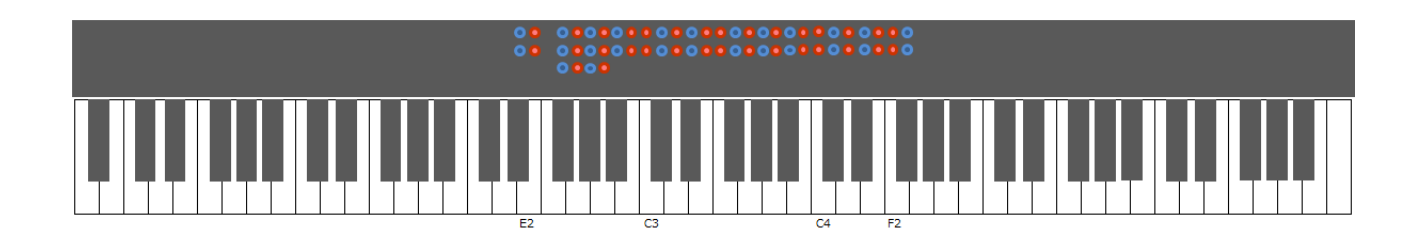

- 5.. Cuando la instalación haya acabado, se mostrará lo siguiente:
- ・Las Luces Stream de las teclas D#2 y E2 y de la F#2 a la F#4 se encenderán.

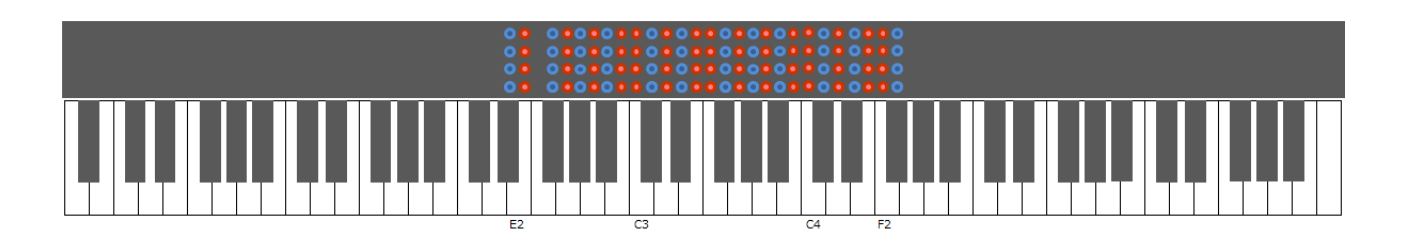

6. Apaga el instrumento

SOLUCIÓN DE PROBLEMAS

SI ocurre un error, se mostrará lo siguiente:

・Las Luces Stream de la tecla A-1 se encienden de manera continua.

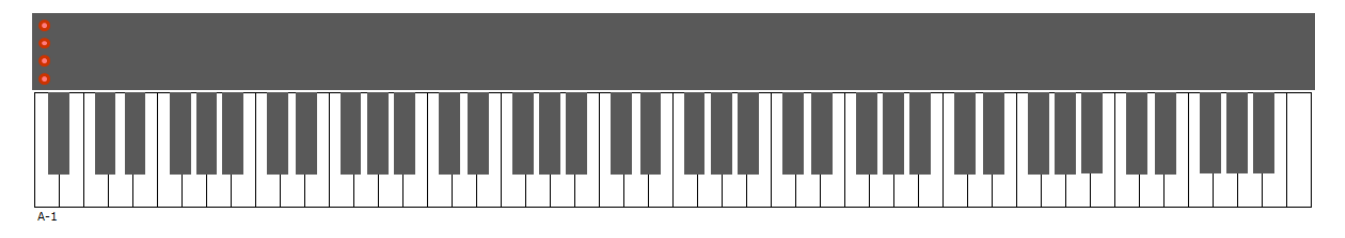

Tendrás que reinstalar el programa. Vuelve al principio y sigue las instrucciones paso a paso otra vez.